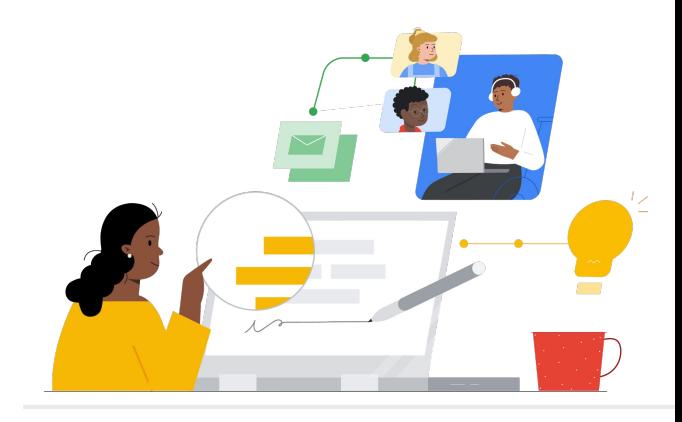

# Campus Learning から Google Classroom へ

機能を把握し、スムーズに移行しましょう。

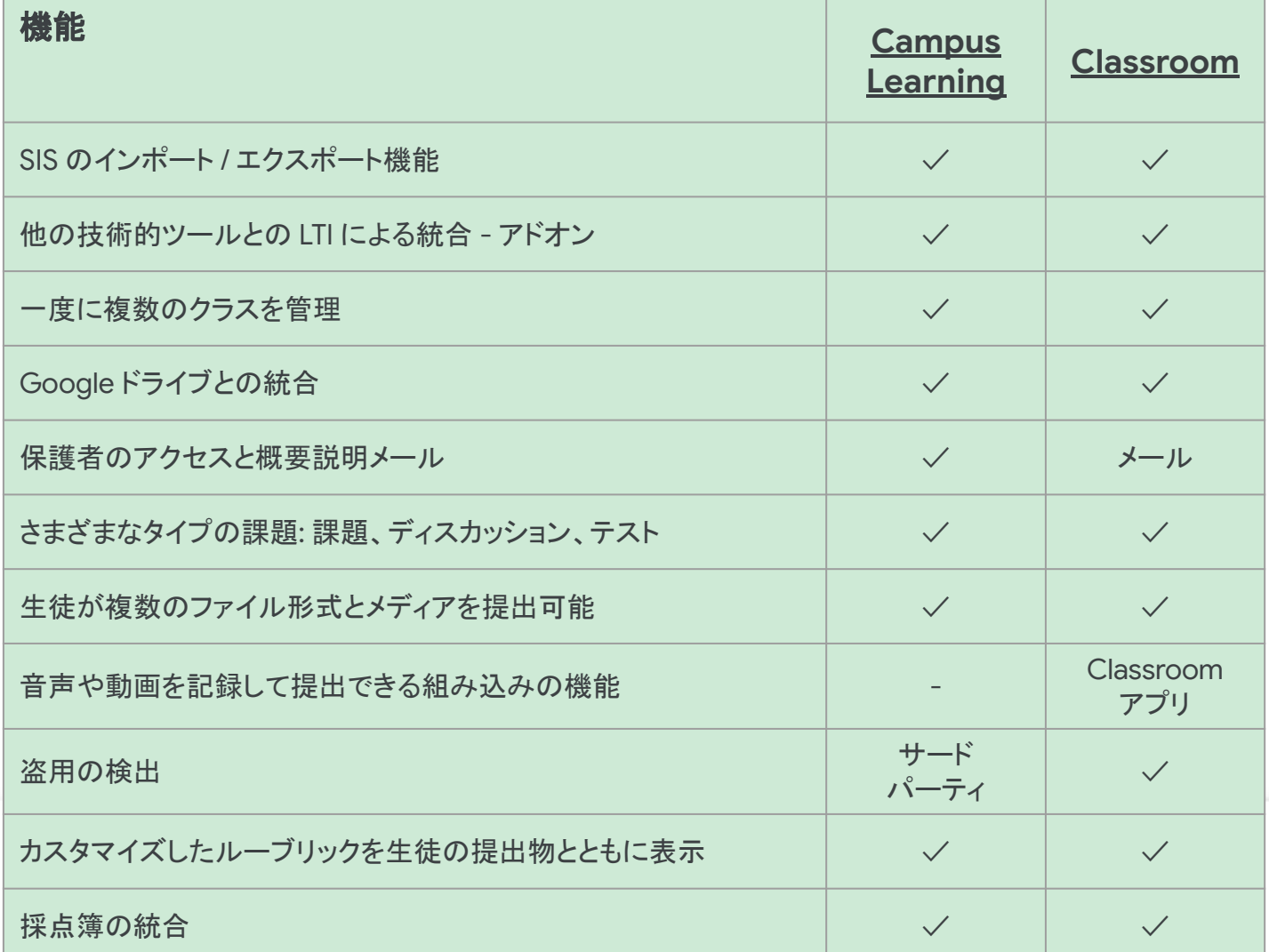

ここに掲げられた機能はすべて Education Plus のライセンス所 有者が使用できる機能です

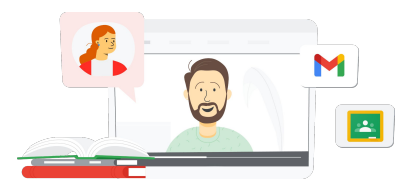

**Google** for Education

### 学習を一元管理

Classroom 䛿 Google Workspace for Education 内から直接 使えるため利用が簡単。すべての学習ツールがか所に まとまっており、任意のデバイスで利用可能。

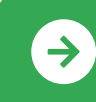

 $T_{\text{eff}}$  and Learning and Learning and Learning and Learning and Learning and Learning and Learning and Learning and Learning and Learning and Learning and Learning and Learning and Learning and Learning and Learning and Google Classroom のスタートガイド<br>-\* \*- ' ' - - - + ' ' ' ' -<u>詳細はここをクリック</u>

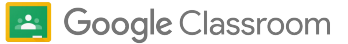

## Google Classroom に関するリソース

Google Classroom に関する学習プログラム、資料、ウェブサイト、動画を活用し て、あなたも今すぐ Google Classroom 䛾使い手に。

#### $\mathcal{A}'$

- [メールで学ぶ](https://teachercenter.withgoogle.com/gettingstarted/?hl=ja_jp) Google の機能: ヒントや 動画チュートリアルで Google Classroom 䛾使用法を紹介する 8 週間 のメールシリーズ。
- [Google Classroom](https://edu.google.com/intl/ALL_us/for-educators/product-guides/classroom/?modal_active=none) プロダクトガイド: 教 師を対象にした Google Classroom に 関するリソースと トレーニング。
- [Google Workspace for Education:](https://youtu.be/XQ0Ja_vaM0o) 学 [習管理システムとして使用する](https://youtu.be/XQ0Ja_vaM0o) Google [Classroom](https://youtu.be/XQ0Ja_vaM0o): Google Classroom を使い 始めるための入門動画。
- [Google Classroom](https://services.google.com/fh/files/misc/google_classroom_user_guide.pdf) ユーザーガイド: IT 部門と教師を対象にした総合的なスライ ド資料。教師向け部分はスライド30 か ら。
- [Google Classroom](https://youtu.be/agF_V9sxsWw) へのログイン: Google Classroom へ䛾ログイン方法を ユーザー向けに動画で紹介。
- [Google Classroom](https://youtu.be/XMCZE8tYAVU) で行うクラスの作成 Google Classroom でクラスを作 成する方法を教師向けに動画で 紹介。
- 副担任として行う [Google Classroom](https://youtu.be/2AZuP58aSpo) の [参加と退出](https://youtu.be/2AZuP58aSpo): Google Classroom で副担任 を引き受ける方法を動画で紹介。
- [Google Classroom](https://youtu.be/X-UgPQ6OvAk) 演習セット: 2023 年にリリースされる演習セット機能の利 用方法を教師向けに動画で紹介。

## 教師向け さらに活用 <mark>()</mark> IT 管理者向け さらに活用 ( ) <mark>( )</mark> おらに活用

- [Google Workspace](https://edu.google.com/intl/ALL_us/get-started/setup-products/) の概要: 管理者 が Google Workspace for Education の使用を開始する手順。
- 設定と権限の管理 クラスの設定手順 など。
- [Google Classroom](https://support.google.com/edu/classroom/topic/11986528) と SIS の接続: 管 理者が SIS との統合を行うためのサ ポートページ。
- レポートの生成レポートを使ってユー ザー䛾履歴を管理コンソールで確認。
- BigQuery、[Looker Studio](https://support.google.com/edu/classroom/answer/11061972?hl=ja)、 [Classroom:](https://support.google.com/edu/classroom/answer/11061972?hl=ja) ライブデータを使った Google Classroom 䛾レポートやダッ シュボード䛾作成方法を 紹介。
- 生徒と教師に向けた通知の管理通知 を管理してユーザー䛾つながりを維 持。
- [Google Meet](https://support.google.com/a/answer/9784550) の管理 バーチャル授業 が必要になった場合にGoogle Meet と䛾統合を設定。
- [プライバシーとセキュリティ](https://edu.google.com/intl/ALL_us/why-google/privacy-security/)(Google Classroom で生徒䛾データとプライバ シーがどのように守られているのかを 解説。

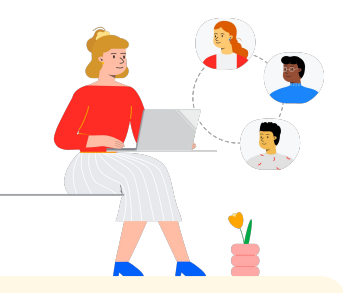

- [ユーザー補助](https://edu.google.com/intl/ALL_us/why-google/accessibility/) Google Classroom を あらゆる生徒が利用できるようにするた めに組み込まれた仕組みを 解説。
- [Google Classroom](https://support.google.com/edu/classroom/answer/12234529?hl=ja) でのアドオンの使 [用](https://support.google.com/edu/classroom/answer/12234529?hl=ja): Google Classroom でアドオンを使 用して、魅力的なアクティビティとコンテ ンツを生徒と共有。
- クラスに対する副担任の追加クラスア クティビティの調整と生徒へのフィード バックを補助する教師を招待。
- [Google Classroom](https://support.google.com/edu/classroom/answer/6118412?hl=ja) モバイルアプリモ バイルアプリを使え䜀、Android や iOS のデバイスで、いつでもどこでも学習が 可能。
- [Google for Education](https://applieddigitalskills.withgoogle.com/s/en/home) の応用デジタル [スキル](https://applieddigitalskills.withgoogle.com/s/en/home): 実践的で総合的なデジタルス キルを無料の動画レッスンで分かりや すく解説。
- [Google Classroom](https://services.google.com/fh/files/misc/guardians_guide_to_classroom_2020.pdf) の保護者向けガイ [ド](https://services.google.com/fh/files/misc/guardians_guide_to_classroom_2020.pdf): 親などの保護者を対象にGoogle Classroom を紹介する総合的なツー ルガイド。
- [Google Classroom](https://skillshop.exceedlms.com/student/path/479480-google-classroom-course) コース: 教師が Google Classroom を活用できるよう になる自習型コース。

モバイルでもユーザー フレンドリーなインターフェースで、提出物、生徒、コースを素早く切り替えることがで きます。

## **Google** for Education

 $\rightarrow$ 

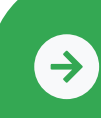

 $T_{\text{eff}}$  and Learning and Learning and Learning and Learning and Learning and Learning and Learning and Learning and Learning and Learning and Learning and Learning and Learning and Learning and Learning and Learning and Google Classroom のスタートガイド<br>-\* \*- ' ' - - - + ' ' ' ' -<u>詳細はここをクリック</u>

© 2022 Google LLC 1600 Amphitheatre Parkway, Mountain View, CA 94043.